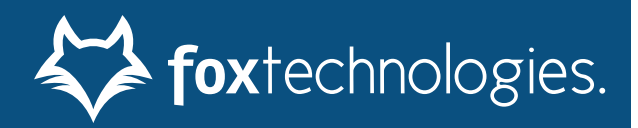

# BoKS Manager 7.0

# Unix Groups Migration Guide

#### **Contact Information**

See the Fox Technologies, Inc. Web site for contact information:

Fox Technologies, Inc: www.foxt.com

#### **Trademarks**

BoKS, ServerControl, and WorkstationControl are registered trademarks and BoKS Desktop, BoKS Agent, ApplicationControl Suite, AccessControl Suite, AccessControl for Applications, CorporateControls, MailReport, and the FoxT logo are trademarks of Fox Technologies, Inc. or its subsidiaries.

#### **Open Source Software**

Some of Fox Technologies, Inc. products include open source software. Copyright and licensing information for such software is provided in the product distribution package.

#### **Third Party Products**

Modules included in Fox Technologies, Inc. software may include third-party software. Other product and company names mentioned herein may be the trademarks of their respective owners.

#### **License agreement**

This software and the associated documentation are proprietary to Fox Technologies, Inc., are furnished under license, and may be used and copied only in accordance with the terms of such license and with the inclusion of the copyright below. This software and any copies thereof may not be provided or otherwise made available to any other person.

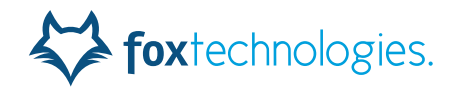

# Contents

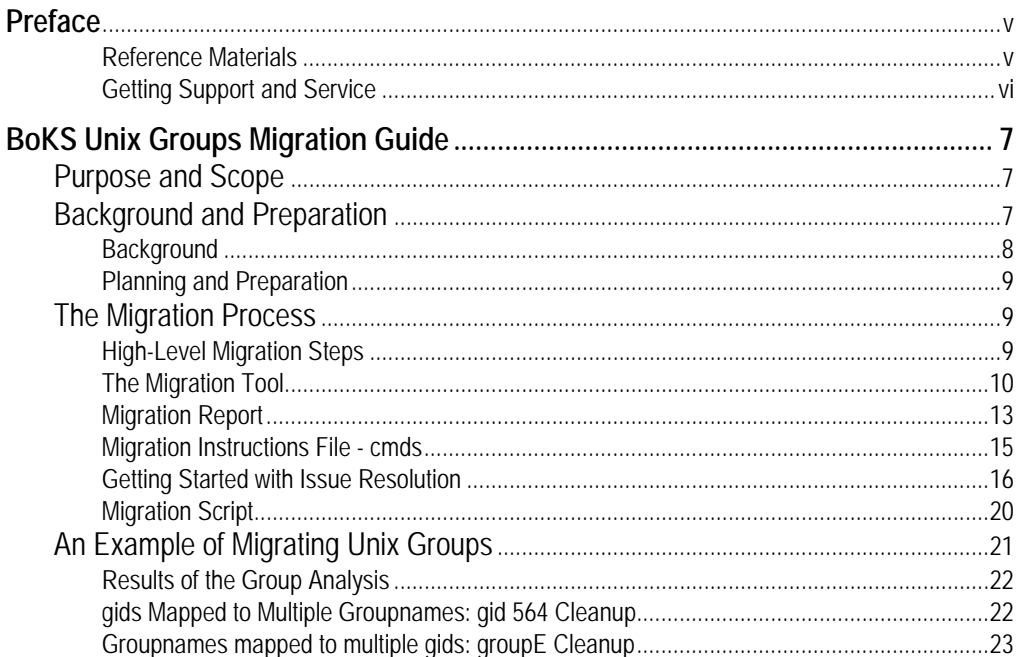

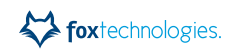

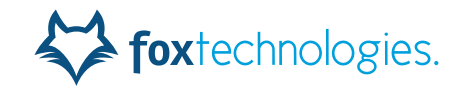

# <span id="page-4-0"></span>**Preface**

BoKS Manager 7.0 Unix Groups Migration Guide describes how to migrate Unix group configurations in your BoKS domain when you upgrade from a pre-7.0 version of BoKS Manager to version 7.0 or later.

**Note:** See www.foxt.com for updated versions of product documentation. Revision: 03/23/2016

#### **Audience**

This guide is intended for administrators responsible for upgrading and configuring a BoKS domain.

Some specific knowledge, apart from a general computer literacy, may be required of an administrator:

- **•** Understanding BoKS concepts and database objects
- **•** Configuring files on the BoKS Master

#### **How This Guide Is Organized**

The Migration Guide is divided into the following sections:

- **•** [Purpose and Scope w](#page-6-3)hich outlines the aims and limitations of this Migration Guide.
- **•** [Background and Preparation](#page-6-4) which introduces why migration is necessary and how you prepare for the process.
- **•** [The Migration Process w](#page-8-3)hich goes through the steps required to migrate Unix Groups in your domain.
- **•** [An Example of Migrating Unix Groups w](#page-20-1)hich guides you through an example migration scenario.

#### **Product Documentation**

<span id="page-4-2"></span>[The BoKS Manager documentation is available from the FoxT Support web site, which](http://www.foxt.com)  can be accessed via the main website at www.foxt.com.

### <span id="page-4-1"></span>**Reference Materials**

You can obtain the following primary documentation from your Fox Technologies Representative, from the FoxT online Documentation Library, or in some cases online from the product itself after the product is installed.

#### **FoxT Product Documentation**

- **•** BoKS Manager Administration Guide
- **•** BoKS Manager Installation Guide

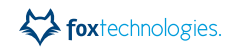

# <span id="page-5-0"></span>**Getting Support and Service**

Fox Technologies, Inc **[www.foxt.com](http://www.foxt.com)**

### **Before You Call for Technical Support**

**Note:** Technical support is not provided during the warranty period unless a valid Software Service Contract is in force.

Please have the following information available when you call:

- **•** Your Fox Technologies Customer / License ID.
- **•** Fox Technologies software version number.
- **•** The make and model number of the computer on which the problem occurs.
- **•** The name and version of the operating system under which the problem occurs.

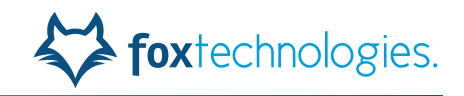

# <span id="page-6-0"></span>1 **BoKS Unix Groups Migration Guide**

The Unix Groups Migration Guide includes the following sections:

- **•** [Purpose and Scope](#page-6-1)
- **•** [Background and Preparation](#page-6-2)
	- **–** [Background](#page-7-0)
	- **–** [Planning and Preparation](#page-8-0)
- **•** [The Migration Process](#page-8-1)
	- **–** [High-Level Migration Steps](#page-8-2)
	- **–** [The Migration Tool](#page-9-0)
	- **–** [Migration Report](#page-12-0)
	- **–** [Migration Instructions File cmds](#page-14-0)
	- **–** [Getting Started with Issue Resolution](#page-15-0)
	- **–** [Migration Script](#page-19-0)
- **•** [An Example of Migrating Unix Groups](#page-20-0)

# <span id="page-6-3"></span><span id="page-6-1"></span>**Purpose and Scope**

The purpose of this Guide is to describe how to migrate the Unix Group configurations in your BoKS domain when you upgrade from a pre-7.0 version of BoKS Manager to version 7.0 or later.

This guide does not attempt to provide an exhaustive description of all possible issues that could arise when migrating Unix Groups, but describes the tools provided by FoxT to aid migration, and is a representation of some common considerations and issues that may be applicable when you upgrade your BoKS domain(s).

# <span id="page-6-4"></span><span id="page-6-2"></span>**Background and Preparation**

This section includes the following topics:

- **•** [Background](#page-7-0)
- **•** [Planning and Preparation](#page-8-0)

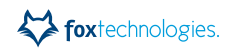

# <span id="page-7-0"></span>**Background**

This section describes the background to the different way Unix Groups are handled in pre-BoKS 7.0 and BoKS 7.0 and later, and why this requires you to migrate groups when upgrading.

### <span id="page-7-2"></span>**Unix Groups Pre-7.0**

In pre-7.0 BoKS versions, secondary UNIX groups are simply stored as gid/name pairs. It is allowed to have a gid map to multiple names and a name map to multiple gids.

Groups are not automatically provisioned to hosts / Host Groups. This only happens when a gid is assigned to a user (directly or via a User Class) with secondary Unix Group support turned on. In this case, an update request is sent to all the hosts in the user's Host Group.

Each BoKS Server Agent then updates the group file. If the gid is already present, the user is simply added to it without checking the name. If the gid is not present, the Server Agent queries servc for a name to use, and servc simply returns the first available name for that gid.

For more information on configuring and working with Unix Groups in BoKS Manager versions earlier than 7.0, see the *BoKS Manager Administration Guide* for the version you are using.

#### <span id="page-7-1"></span>**Unix Groups 7.0 and Later**

In BoKS 7.0 and later, secondary Unix Groups are stored as

host (group): groupname, gid. For all hosts in the system of type UNIXBOKSHOST, a gid (in BoKS) must map uniquely to a groupname, and a groupname (in BoKS) must map uniquely to a gid.

If there are conflicts, it is not possible to add the Unix Group. When Unix Groups are created, they are automatically provisioned as long as hosts are running BoKS 7.0 and later (this feature is not important for the migration tool).

The Unix Group in the format host(group):groupname can then be assigned to users or User Classes.

This difference in format and conflict-handling means it is not generally possible to perform an automatic migration of Unix Group data from a pre-7.0 to a 7.0 and later system. Conflicts may arise that cannot be automatically resolved.

Therefore, when you upgrade a pre-7.0 database to 7.0 or later, all Unix Group data is dropped, and secondary Unix Group support turned off for all users. Turning off the Unix Group support for all users means the secondary group membership will be preserved on all Server Agents, so users logging in will see no change. In order to migrate Unix Group data, you need to use a tool that reads the pre-7.0 database dump and provides output to help you resolve any conflicts.

For more information on configuring and working with Unix Groups in BoKS Manager 7.0, see the chapter *Unix Group* in the *BoKS Manager 7.0 Administration Guide*.

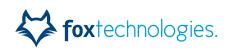

# <span id="page-8-5"></span><span id="page-8-0"></span>**Planning and Preparation**

When you are planning an upgrade to BoKS 7.0, and if you are using BoKS for Unix group management, it is advisable to plan the Unix Group migration from an early stage in the upgrade process.

Unix Group migration is an iterative process that may take some time to complete, depending on your environment, and is best started on well before you perform the actual upgrade.

See also ["Sequence for Performing the Steps" on page 10](#page-9-1).

# <span id="page-8-3"></span><span id="page-8-1"></span>**The Migration Process**

This section includes information on how the migration process works and how to use the migration tool to transition Unix Group assignments in your domain to the BoKS 7.0 and later format.

It includes the following topics:

- **•** [High-Level Migration Steps](#page-8-2)
- **•** [The Migration Tool](#page-9-0)
- **•** [Migration Report](#page-12-0)
- **•** [Migration Instructions File cmds](#page-14-0)
- **•** [Getting Started with Issue Resolution](#page-15-0)
- <span id="page-8-4"></span>**•** [Migration Script](#page-19-0)

#### <span id="page-8-2"></span>**High-Level Migration Steps**

The high-level process to perform a migration is as follows:

1. Import a pre-7.0 database to the Migration Tool with the migrate.pl -i option (this saves data to a separate file for quicker execution).

The database must be in the output format produced by running **dumpbase**, not the format produced by **boks\_bru**. For details see ["To run the Migration Tool:" on page](#page-12-1)  [13.](#page-12-1)

- 2. Produce a report on the database using the Migration Tool.
- 3. Update the instructions file based on the report.
- 4. Repeat steps 2 and 3 until satisfied.
- 5. Create a migration script based on the finalized instructions file.
- 6. Execute the migration script on the 7.0 Master.

# <span id="page-9-1"></span>**Sequence for Performing the Steps**

It will probably take time to perform the steps in the migration process, so you want to start before doing the actual upgrade to 7.0.

The way to solve this is to take a database dump well before the upgrade is done and perform the steps 1 - 4.

Just before the upgrade, take a new database dump, import it (using migrate.pl -i <databasedump>) and re-run steps 2 - 4 if needed.

Before upgrading the Master, make a database backup with **dumpbase** as well as using **boks\_bru** on the pre-7.0 Master. The first will be used for the Migration Tool, the second to restore the database on the 7.0 Master.

Finally, after the upgrade, take the **dumpbase**-format database dump, import it (using migrate.pl  $-i$  <databasedump>) and do steps 2 - 6.

The last run through of steps 2 - 6 is designed to make sure there are no last minute changes to the database that need to be processed. Hopefully only minor adjustments are needed after the initial instructions file is generated.

<span id="page-9-2"></span>For information on performing an upgrade, see the *BoKS Manager Installation Guide* for your BoKS Manager version.

## <span id="page-9-0"></span>**The Migration Tool**

The BoKS Unix Group Migration Tool is delivered as a tar archive to be unpacked in an empty directory.

The Migration Tool can be run on any Unix/Linux host, with the following requirements:

- **•** Perl must be installed. Tested versions of Perl are the BoKS Perl binary (**pcb**) or Perl version 5.14 or later
- **•** Sufficient RAM to execute. For example with a large BoKS database, the tool may require up to half a Gigabyte or RAM to execute.

The tool consists of the following components when unpacked:

- **•** the Perl program **migrate.pl**
- **stylesheet** sub-directory containing support files for the html reports
- **cmds**, a template instruction file for the **migrate.pl** program

Once you have run the **migrate.pl** program, further files and subdirectories are created:

- **data**, a file containing only the data required for the migration from the database dump
- **index.html**. the homepage of the html report when a report has been created
- **html** sub-directory, potentially containing a large number of html files used in the reports

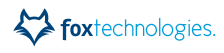

## **How the Migration Tool Operates**

The Migration Tool only concerns itself with users that have the secondary Unix Group support flag set (except for the report on users with gids assigned but flag not set) and hosts of type UNIXBOKSHOST. All references to users and hosts in this document are to these types of users / hosts. This means, for example, that you cannot use the -U option in the tool (see ["Migration Tool Usage" on page 12\)](#page-11-0) for a user without the Unix Group flag set to report on changed gids, as the tool will then return the error "No such user".

The Migration Tool reads the BoKS database dump and for each gid in the database, it finds all users with secondary Unix Group support turned on that the gid is assigned to. It then attempts to internally auto-generate all Unix Groups of the form host(group):groupname(gid) needed and assign them to users and User Classes to ensure that in the resulting 7.0 database, all hosts and users will have the same gids and groupnames as before. It then checks for conflicts.

With one exception, the tool will ignore any inconsistencies in the database. For example, if there is a mapping from a gid to a user and that user does not exist, that user is ignored. The one exception is if a gid is mapped to a user or User Class, and that gid has no name, this is reported as an issue, and it is possible to fix this.

The tool can create a report detailing the findings from the scan of the database (see ["Migration Report" on page 13](#page-12-0)).

For example, if the old database has a group ugroup with gid 4711, the user HGRP1:user1 has the gid 4711 assigned and the Unix Group flag turned on, and the user HGRP2:user2 with the Unix Group flag turned on is a member of the User Class CLASS which has the gid 4711 assigned, the tool will internally generate two Unix Groups, HGRP1:ugroup(4711) and HGRP2:ugroup(4711). The first one will be assigned to the user HGRP1:user1 and the second one to the User Class CLASS.

There are three types of issues that can arise when the tool is run that require manual intervention:

- 1. A gid in the original database maps to multiple group names. In this case the tool does not know what name to choose, and you must do this manually (in fact you may want different names for different host(groups)).
- 2. A group name maps to multiple gids. This may lead to a conflict where the tool attempts to create e.g. HGRP1:group1,gid1 and HGRP2:group1,gid2. This will lead to a conflict if there is one or more UNIXBOKSHOST(s) that exist in both Host Groups (group name does not map uniquely to a gid). This must be resolved manually.
- 3. The tool may create a large number of host(group):groupname,gid objects for each gid. It may be possible to instead create fewer of these by assigning them to larger Host Groups. This consolidation must be done manually.

In the first two cases, the migration tool will simply not create the groups that would cause problems. This will also lead to the tool reporting that users and hosts are missing gids.

These issues can be resolved by creating an instructions file that is read after the database dump and updates the internal Unix group configuration according to the instructions you provide. See ["Migration Instructions File - cmds" on page 15.](#page-14-0)

# <span id="page-11-0"></span>**Migration Tool Usage**

The migration tool program **migrate.pl** has the following usage and options:

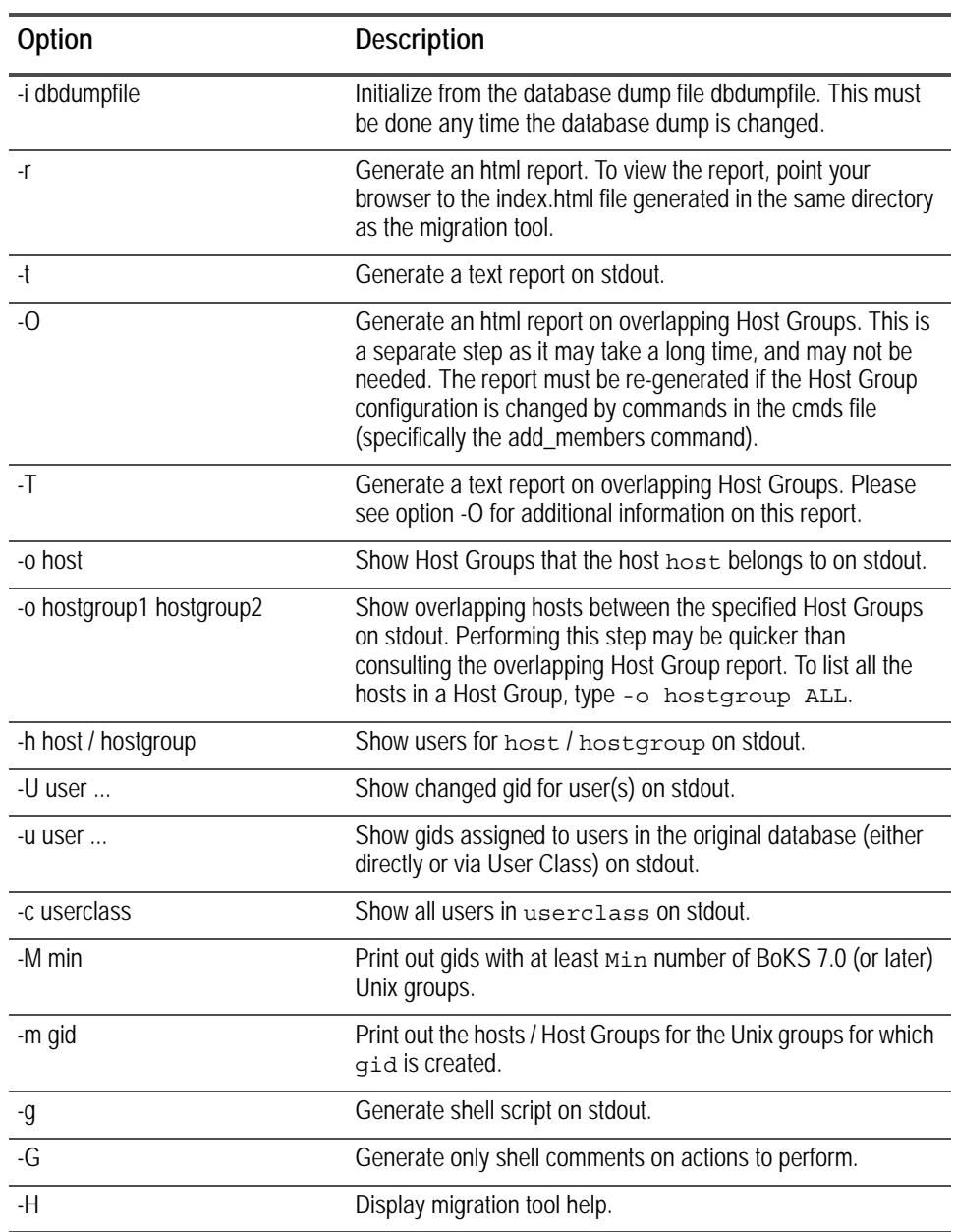

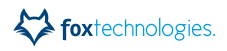

## **Running the tool**

#### <span id="page-12-1"></span>**To run the Migration Tool:**

- 1. Log in to the machine where the tool is installed.
- 2. Move to the directory where the tool is located.
- 3. Run the **migrate.pl** program with the required options.

For example, to scan the database dump located in **/tmp/boksdb**:

# migrate.pl -i /tmp/boksdb

To show which Host Groups the host host1 belongs to on stdout:

# migrate.pl -o host1

To show overlapping hosts between the Host Groups HG1 and HG2:

# migrate.pl -O HG1 HG2

# <span id="page-12-0"></span>**Migration Report**

<span id="page-12-2"></span>After initializing data, the tool can analyze Unix Group assignment data in the database and text or html reports can be generated. The migration report is produced by running the tool **migrate.pl** with the option  $-x$  (for an html report) or  $-t$  (for a text report) on the BoKS database dump. A text report  $(-t)$  is written directly to stdout and can be very long, but may be useful for reference or as a source for scripting special things.

An html report  $(-r)$  can be more useful in that it can be navigated. Just point you browser to the **index.html** file generated. The html reports work with Internet Explorer 9 or later, and have alse been tested with Microsoft Edge and recent versions of Chrome and Firefox.

**Note:** It is **not** supported to run the html reports on Internet Explorer 8 or earlier.

Note that with a large database, it can take a few minutes to generate a report.

The report includes information about:

- **•** What operations the migration tool would actually perform if run on the database (with the exception of created Host Groups and members added to Host Groups).
- **•** Any Unix Group conflicts and multiple group name problems.
- **•** Differences in gid assignments to users from the original data.
- **•** Differences in gid provisioning to individual hosts from original data.

When you have created a report, you can use the information it contains to update the **cmds** instructions file for the migration program to remove any conflicts, multiple name problems, and differences for users and hosts.

Once you have created an instructions file that does this, the migration tool can be run to produce a script that will perform the required operations on a BoKS 7.0 Master with the original database imported.

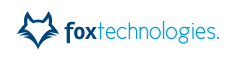

### **Creating a Report**

**Note:** Before you can create a report, you must have imported a BoKS database using the migrate.pl -i <dbdumpfile> command.

#### **To create a report using the Migration Tool:**

- 1. Log in to the machine where the tool is installed.
- 2. Move to the directory where the tool is located.
- 3. Run one or both of the following command(s):

# migrate.pl -t

To create a text report to stdout.

# migrate.pl -r

To create a html report that can be accessed via the **index.html** file.

#### **Report Contents**

The report includes multiple sections with information described in the following table:

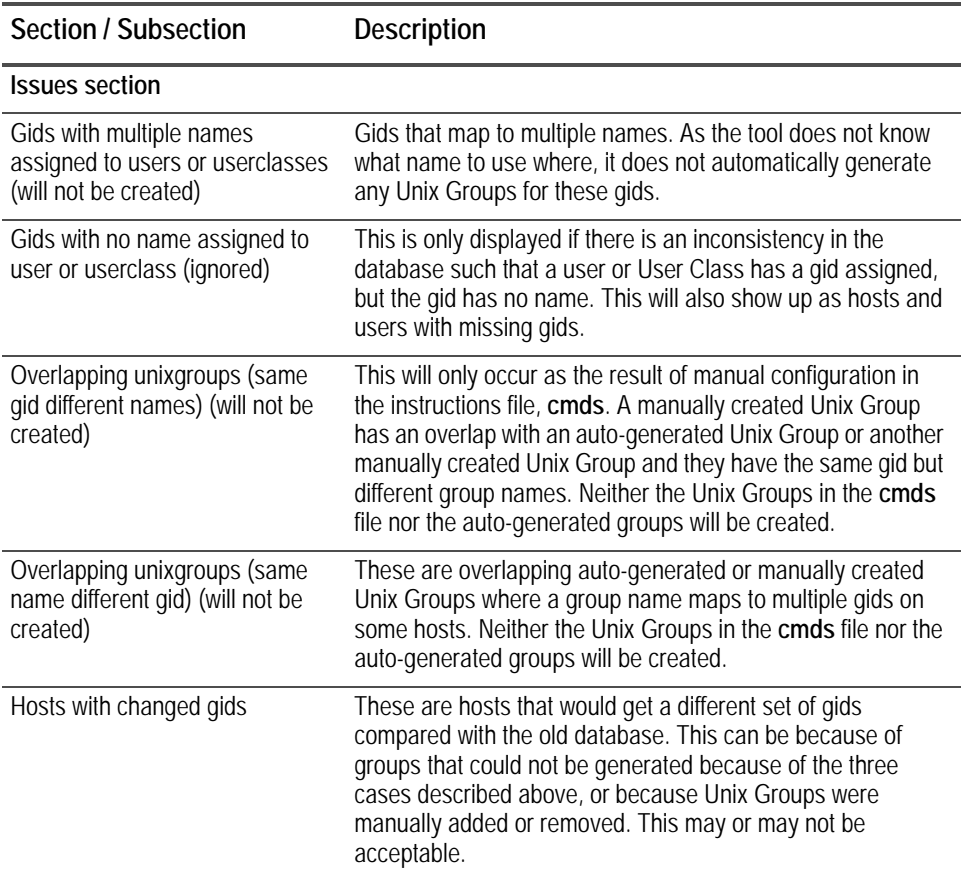

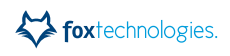

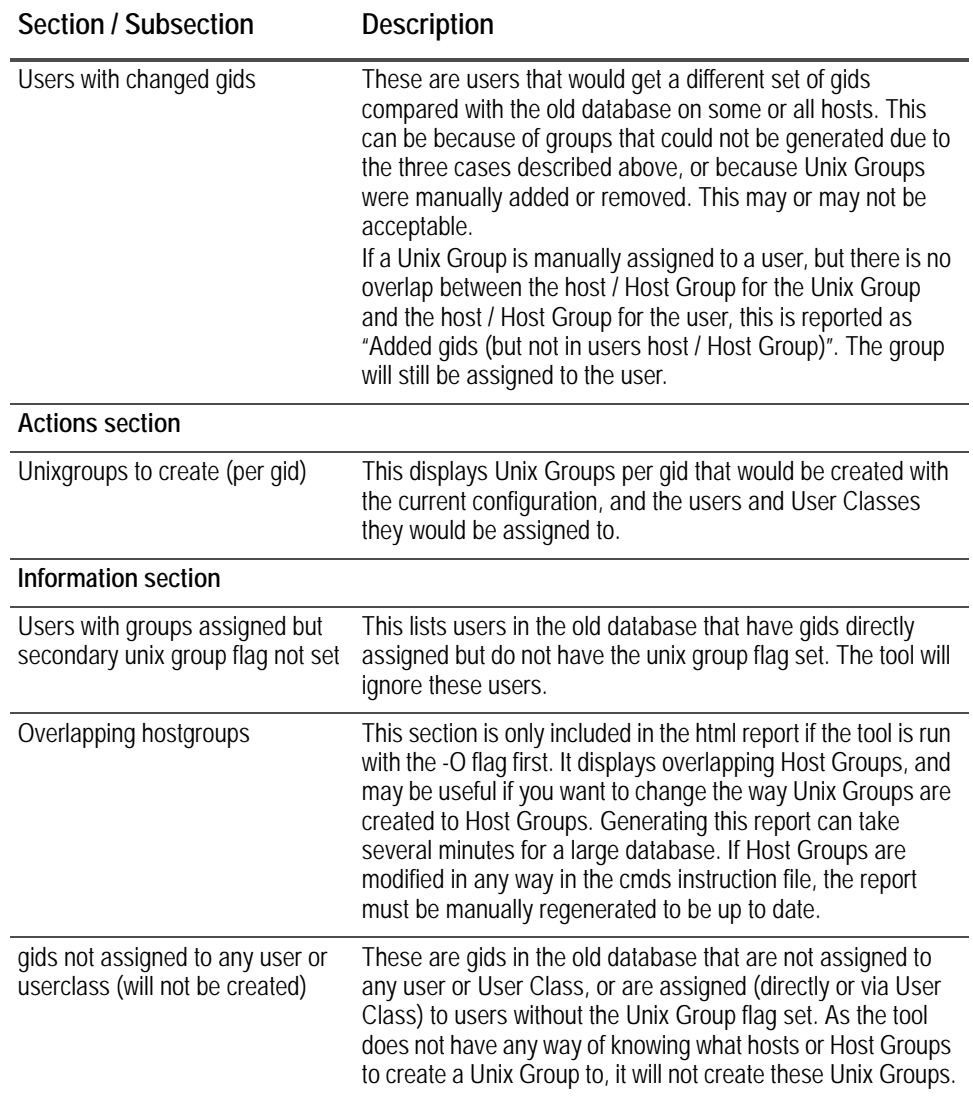

# <span id="page-14-0"></span>**Migration Instructions File - cmds**

<span id="page-14-2"></span>The migration instructions file (a text file named **cmds**) is used by the migration tool to produce a migration script. The script is then used on the upgraded BoKS Master to update the database with new Unix Groups and assignments.

A template **cmds** instruction file that lists the supported commands is included in the Migration Tool package. Empty lines in the file are ignored, and you can include comments by starting the line with #.

Note that any time you modify Host Groups using the **cmds** file, you must manually regenerate the migration report (either text or html version) to ensure that the report is up to date.

<span id="page-14-1"></span>The **cmds** file can include the following instructions:

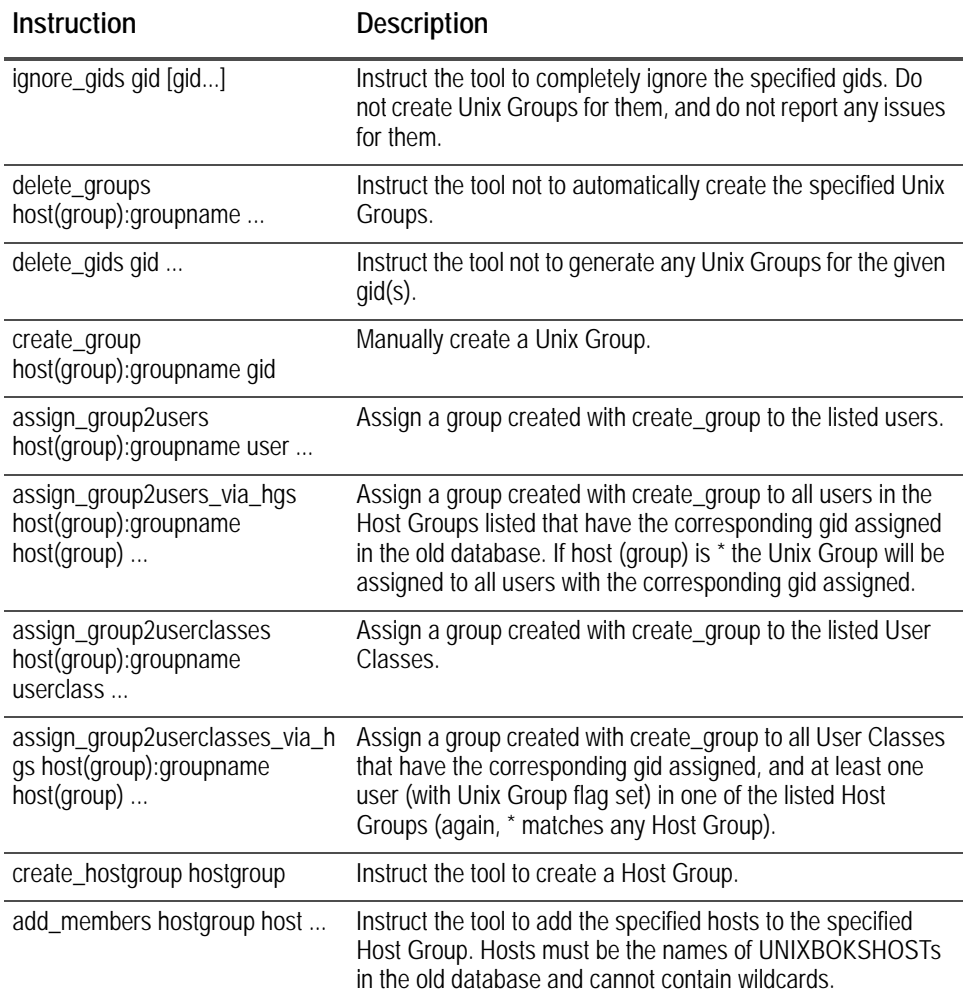

#### **Editing the Instructions File**

You can simply update the **cmds** file in any file editor to configure the instructions you want to provide to the **migrate.pl** script. The script reads this file any time it is run, as long as it is in the current directory where you are running **migrate.pl**.

# <span id="page-15-0"></span>**Getting Started with Issue Resolution**

<span id="page-15-1"></span>First generate a report just from the database dump. There will probably be gids with multiple names or conflicts. Start by attempting to resolve these one by one.

The first step is to add "ignore gids" in the instructions file for all the gids in all these issues. For gids with multiple names, put each one on a separate line, but for the overlapping issues, put all gids for the same reported issue on the same line.

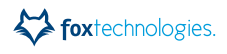

Now comment out the first of these and generate a new report. Now only this issue will be reported, making it much easier to sort out just that issue. After commenting out the "ignore\_gids" command for that gid, add commands to attempt to resolve the issue (see suggestions below) and then generate a new report to see if the issue is fixed.

The following sections describe how specific types of issues can be handled with examples:

- **•** [Gids with multiple names](#page-16-0)
- **•** [Gids Assigned to User or User Class with no Name](#page-17-0)
- **•** [Overlapping Unix Groups \(Same gid Different Names\)](#page-17-1)
- **•** [Overlapping Unix Groups \(Same Name Different gids\)](#page-18-0)
- **•** [Hosts and Users with Changed gids](#page-18-1)
- **•** [Unix Group Consolidation](#page-18-2)
- **•** [Final Steps](#page-19-1)

#### <span id="page-16-0"></span>**Gids with multiple names**

In this case, look at the Host Groups for which the gid should have been added. In the instructions file you can now do "create\_group" for each Host Group with the group name you want and assign the created groups to the appropriate users and User Classes. Before doing this you may want to check that the Host Groups do not overlap (using the overlap report or running the tool with -o hgrp1 hgrp2).

#### **Issue Resolution Example - gids with multiple names**

Users H1:user1 and H2:user2, both with gid 4711 assigned.

Gid 4711 is mapped to names group1 and group2, so the initial report will complain that the gid has multiple names. To resolve that, add these lines to the **cmds** file:

# Assume we want gid 4711 to have the name group1 for hosts in H1 create\_group H1:group1 4711 # Assign to all users in H1 that have this gid assign group2users via hgs H1:group1 H1 # If gid is assigned to userclasses, you probably also want # assign group2userclasses via hgs H1:group1 H1 # # And we use the name group2 in H2 create\_group H2:group2 4711 # If you want full control over what users get the unixgroup: assign\_group2users H2:group2 H2:user2

Now run the tool again to check the result. If there was an overlap between the Host Groups, you would get a new issue: Overlapping Unix Groups (same gid different names). Resolving this is more complicated - for more information, see ["Overlapping](#page-17-1)  [Unix Groups \(Same gid Different Names\)" on page 18.](#page-17-1)

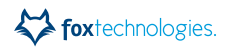

### <span id="page-17-0"></span>**Gids Assigned to User or User Class with no Name**

This can be solved by simply using create\_group to create the required Unix Groups with the name they should have and then assigning these to the correct users and User Classes. If the gid is no longer in use, simply keep the ignore\_gids statement so it is not reported as an issue. No groups will be created for the gid.

## <span id="page-17-1"></span>**Overlapping Unix Groups (Same gid Different Names)**

As this is a result of one or more Unix Groups created in the **cmds** file, you must try to come up with another approach when creating the Unix Group(s). Either by creating new Host Groups to assign the Unix Groups to in order to avoid the overlap, or by changing names or gids.

Here is an example of how this can happen:

You have two users  $H1:user1$  and  $H2:user2$  where the Host Groups overlap.

If you now add commands in the **cmds** file to create H1:group1 with gid 4711 and assign it to user H1:user1 and also create H2:group2 with the same gid and assign to H2:user2, you will get this conflict.

The same thing would happen if H1:group1 with gid 4711 was auto-generated because gid 4711 with name group1 existed in the old database and was assigned to H1:user1 so the tool would auto-generate H1:group1 and you then create H2:group2 with gid 4711 and assign to user H2:user2 in the **cmds** file.

If you want to take full control over how Unix Groups for a given gid are generated, you can stop the tool from auto-generating Unix Groups for this gid by adding:

delete\_gids 4711

#### **Example with auto-generated Unix Groups**

Let's say you have three hosts h1 (in H1), h2 (in H2) and overlap (in H1 and H2). Assume you want the gid 4711 to have the name group2 on host overlap. In this case you need to create an extra Host Group with the hosts in H1 that do not overlap H2 (only h1 in this case), and then create Unix Groups appropriately:

```
# Take control over unix group generation for gid 4711:
delete_gids 4711
create_hostgroup H1_NO_OVERLAP
add_members H1_NO_OVERLAP h1
create_group H1_NO_OVERLAP:group1 4711
# Assign to users in H1. As the group does not exist on host overlap,
# there will be no conflict
assign_group2users_via_hgs H1_NO_OVERLAP:group1 H1
#
create_group H2:group2 4711
assign_group2users_via_hgs H2:group2 H2
# and if you want H1 users to be a member of group2 on the overlap 
hosts
# (if not the next report will complain that these users are missing 
the
# gid on host overlap)
assign_group2users_via_hgs H2:group2 H1
```
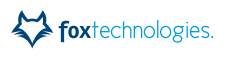

The problem with this approach is of course that you get an extra Host Group to maintain. It would be much better if this could be resolved by just deciding to use one of the names, or by changing the gid for one of the names to avoid a conflict that way.

### <span id="page-18-0"></span>**Overlapping Unix Groups (Same Name Different gids)**

This can happen as a result of auto-generated or manually created Unix Groups and must be resolved so the name only maps to one gid for the overlapping hosts in order for the Unix Groups to be created.

#### **Example with auto-generated Unix Groups**

Hostgroups H1 (hosts h1 and overlap) and H2 (hosts h2 and overlap).

In the old database gid 4711 is mapped to group1 and 4712 is also mapped to that name.

Users H1:user1 has gid 4711 and H2:user2 has gid 4712.

The auto-generated Unix Groups H1:group1, gid 4711, and H2:group1, gid 4712, will overlap on host overlap, and there the name group1 maps to two gids which is not allowed by BoKS 7.0 and later.

You need to take control over how Unix Groups are generated to stop this conflict. For instance to stop H1:group1 from being auto-generated, add delete\_groups H1:group1.

You could then for example create a new hostgroup H1\_NO\_OVERLAP as above, create the Unix Group H1\_NO\_OVERLAP:group1 with gid 4711 and assign to user H1:user1. A new report will now report the issues that gid 4711 is missing on host overlap, and that user H1:user1 is missing that gid on the host. This may or may not be acceptable.

Another way would to change the group name for one of them. For example,

```
delete_group H1:group1
create_group H1:newname 1
assign_group2users H1:newname H1:user1
```
Now there will be no conflict, no missing gids, but the name of the group group1 is changed to newname. This may or may not be acceptable.

#### <span id="page-18-1"></span>**Hosts and Users with Changed gids**

This is a result of Unix Groups not being created because of issues, or because of commands in the **cmds** file. Of course you want to avoid this, but in some cases it may be desirable. In BoKS 7.0 and later, you have greater control over where Unix Groups are created; A user may not need a secondary Unix Group on all hosts the account exists on, and a Unix Group may not need to exist on some hosts.

#### <span id="page-18-2"></span>**Unix Group Consolidation**

By itself, the tool may generate a large number of Unix Groups for certain gids (if they are assigned to users in many different Host Groups directly or via User Classes). It may be possible to create fewer Unix Groups to larger Host Groups to simplify administration.

To check for this, use the -M min option to the tool. This will list gids (manually or auto-generated) that have at least min Unix Groups created to it. You can then consult the **Unixgroups to create** section in the full report to find the Unix Groups that would be created for that gid (or just run the tool with -m gid for the gid in question) and try to determine if it would be possible to delete some of the Unix Groups and create a Unix Group to a larger Host Group instead. If you make a mistake, it will show up in the next report generated as hosts and users with changed gids.

### <span id="page-19-1"></span>**Final Steps**

Once you are satisfied with the result, you can use the -g option to the Migration Tool to generate a script on stdout (redirect it to a file) that can be run from a BoKS prompt on the BoKS 7.0 or later Master to set up the Unix Groups and secondary group membership as reported. When running the script, it will report actions to stdout, and any errors or information messages to stderr.

<span id="page-19-2"></span>For more details see [the following section,](#page-19-0) *Migration Script*.

# <span id="page-19-0"></span>**Migration Script**

Once you have resolved any conflicts found in the migration report and are happy with the new Unix groups and assignments that will be created, you can generate a migration script that you will use to update the database on your BoKS 7.0 Master.

You can view the operations the migration script will perform before you create it to check that they are correct. The script contains a lot of extra error checking code which makes it hard to see exactly what it will perform, so you can use the migrate.pl -G switch to only generate comments on what will be performed.

**Important:** The generated script will turn on the Unix Group management flag for all users who had it in the old database even if they have no secondary Unix Groups assigned (directly or via User Class).

Once the script is complete it should be run from a BoKS shell on the BoKS 7.0 or later Master to update the BoKS database. The script reports information and any errors to stderr and information about the operations performed to stdout. If run with the option -t (test-only mode), the script does not perform any operations, it only reports on actual actions that would be performed to stdout and any information and errors stderr.

The script is designed to be run multiple times if required, detecting any action that has already been performed and reporting this to stderr as INFO.

**Note:** The test-only mode cannot detect all errors. For instance, if a host or Host Group to which a Unix Group should be assigned is missing, it will report an error when the Unix Group should be created, but will still later report that the Unix Group is successfully added to User Classes and/or users.

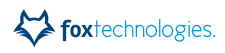

#### **To view operations the migration script will perform:**

1. Run the Migration Tool with the -G option:

```
# migrate.pl -G
```
The operations for the migration script are displayed.

#### **To create the migration script:**

1. Run the Migration Tool with the -g option and send it to a file. For example:

```
# migrate.pl -g > migrate.sh
```
To send the script to the shell script file **migrate.sh**.

#### **To run the migration script:**

**Note:** If the generated script is large, it is likely to take a considerable amount of time to run.

- 1. Save the migration script on the BoKS Master.
- 2. Log in to the BoKS Master and become a user with administrative privileges.
- 3. Start a BoKS shell:

# /opt/boksm/sbin/boksadm

4. Run the migration script.

For example:

<span id="page-20-2"></span>BoKS # sh /tmp/migrate.sh

# <span id="page-20-1"></span><span id="page-20-0"></span>**An Example of Migrating Unix Groups**

This example scenario is designed to illustrate how an organization upgrading to BoKS Manager 7.0 uses the migration tool to discover possible conflicts in Unix Group assignments and takes action to mitigate these in the new environment.

It includes the following topics:

- **•** [Results of the Group Analysis](#page-21-0)
- **•** [gids Mapped to Multiple Groupnames: gid 564 Cleanup](#page-21-1)
- **•** [Groupnames mapped to multiple gids: groupE Cleanup](#page-22-0)

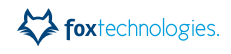

# <span id="page-21-0"></span>**Results of the Group Analysis**

The organization uses **dumpbase** with output re-directed to a file to create a dump of the pre-7.0 BoKS database and runs the Migration Tool on the resulting file.

The resulting report shows that in the domain:

3 gids are mapped to multiple groupnames:

- **•** 564 maps to groupA, groupB and groupC
- **•** 589 maps to group1 and group2
- **•** 986 maps to group3 and group4

3 groupnames are mapped to multiple gids and exist on hosts with overlapping Host Group memberships:

- **•** groupA maps to 564 and 554
- **•** groupD maps to 589 and 665
- **•** groupE maps to 342 and 377

## <span id="page-21-1"></span>**gids Mapped to Multiple Groupnames: gid 564 Cleanup**

Analysis of gid 564 shows that it is assigned to groupA on the host host1, groupB on the hosts host2 and host3 and groupC on the host host4.

The steps to clean up this situation and create Unix Groups for the BoKS 7.0 domain are as follows:

- 1. Remove gid 564.
- 2. Create the following Unix Groups in the new BoKS format:
	- **•** host1:groupA:564
	- **•** host2:groupB:564
	- **•** host3:groupB:564
	- **•** host4:groupC:564

Note that if appropriate you can also add host2 and host3 to the same Host Group, for example HG1, then create the Unix Group HG1:groupB:564.

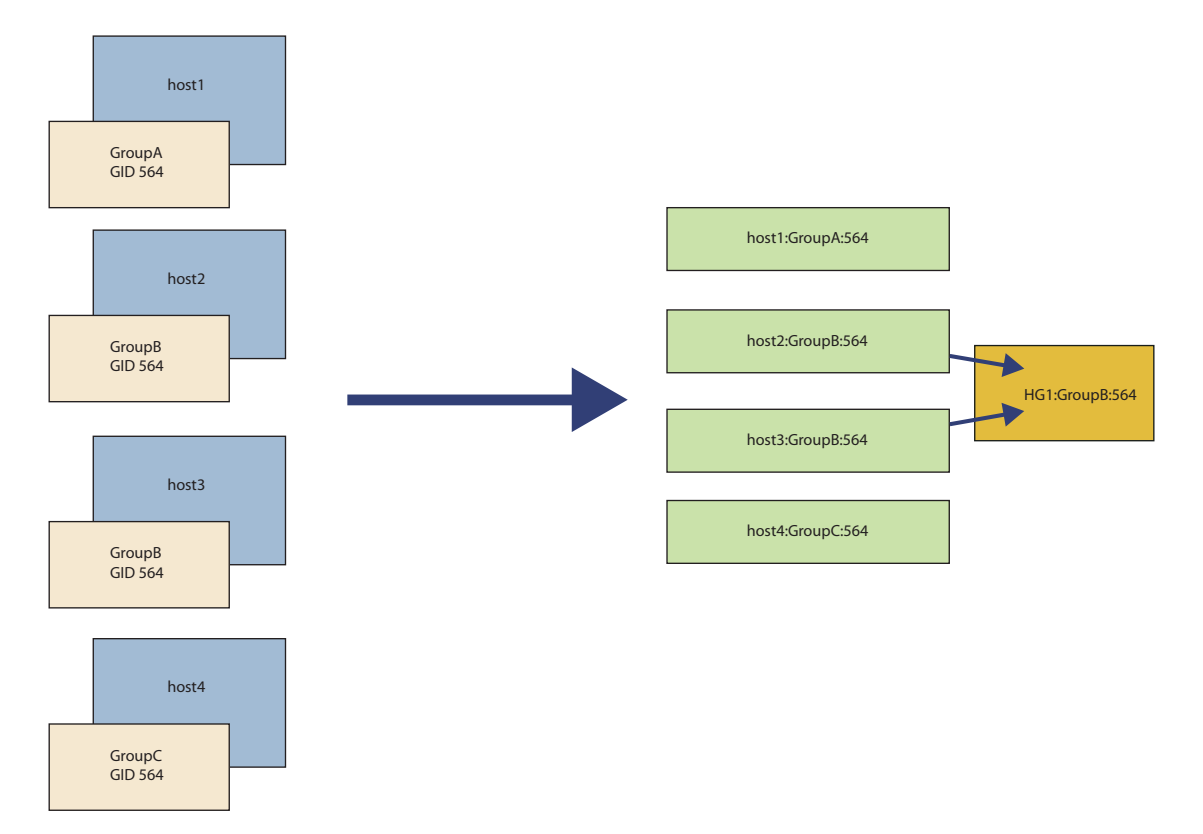

#### 3. Assign users and User Classes to the new Unix Groups in BoKS as needed.

# <span id="page-22-0"></span>**Groupnames mapped to multiple gids: groupE Cleanup**

Analysis of groupE shows that in the old database it maps to gids 342 and gid 377.

User H1:user1 has gid 342 and user H2:user2 has gid 377. However the host host5 is a member of the Host Groups H1 and H2.

The auto-generated Unix Groups H1:groupE, gid 342, and H2:groupE, gid 377, will overlap on host5, which is a member of  $H1$  and  $H2$ , and there the name groupE maps to two gids which is not allowed by BoKS 7.0 and later.

There are two possible approaches to cleaning up this situation and creating Unix Groups for the BoKS 7.0 domain:

- 1. Remove groupE.
- 2. Either:
	- Create the Host Group **H1\_NO\_OVERLAP** where other hosts are members but not host5.

Create the Unix Group H1\_NO\_OVERLAP:groupE with gid 342 and assign it to the user H1:user1.

foxtechnologies.

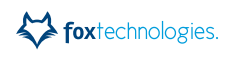

The tool will report that gid 342 is missing on host5 and that user H1:user1 is missing the gid on that host.

Create non-overlapping Host Group

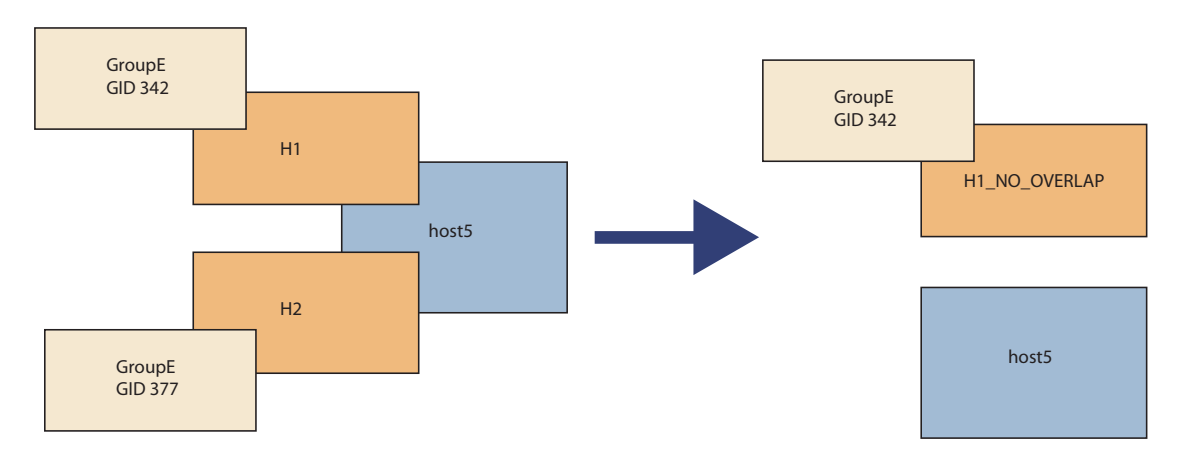

**•** Change the name of groupE on one of the Host Groups.

For example in the instructions file:

delete\_group H1:groupE create\_group H1:groupF 342 assign\_group2users H1:groupF H1:user1

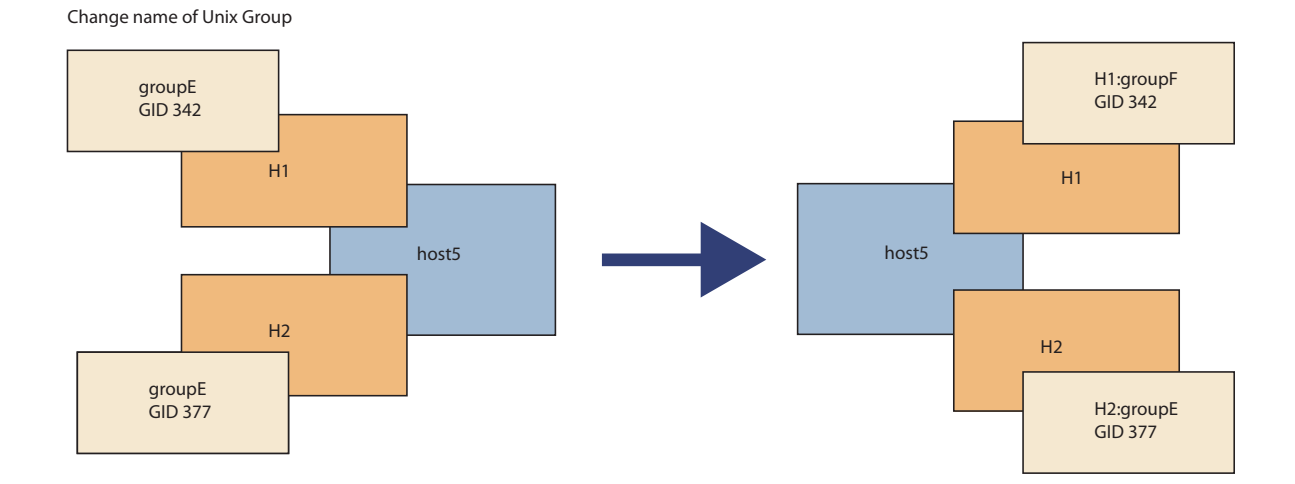

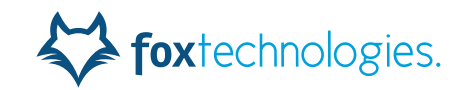

# **Index**

# **C**

cmds file instructions file for migration [15](#page-14-1)

# **E**

example scenario for migrating groups [21](#page-20-2)

# **I**

instructions file [15](#page-14-2) using for issue resolution [16](#page-15-1) issue resolution getting started with [16](#page-15-1)

#### **M**

manuals, reference [v](#page-4-2) Master running the migration script on [21](#page-20-3) migration instructions file [15](#page-14-2) migration script [20](#page-19-2) creating [21](#page-20-4) running on the Master [21](#page-20-3) viewing operations with migration tool [21](#page-20-5) migration steps, high-level [9](#page-8-4) migration tool description [10](#page-9-2)

#### **P**

planning [9](#page-8-5)

## **R**

reports for migration [13](#page-12-2)

### **U**

Unix groups BoKS 7.0 and later format [8](#page-7-1) pre-BoKS 7.0 format [8](#page-7-2)

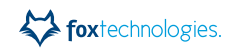